# **Hortonworks Data Platform**

**Ambari Release Notes** 

(Apr 22, 2014)

[docs.hortonworks.com](http://docs.hortonworks.com)

#### **Hortonworks Data Platform : Ambari Release Notes**

Copyright © 2012-2014 Hortonworks, Inc. All rights reserved.

The Hortonworks Data Platform, powered by Apache Hadoop, is a massively scalable and 100% open source platform for storing, processing and analyzing large volumes of data. It is designed to deal with data from many sources and formats in a very quick, easy and cost-effective manner. The Hortonworks Data Platform consists of the essential set of Apache Hadoop projects including MapReduce, Hadoop Distributed File System (HDFS), HCatalog, Pig, Hive, HBase, Zookeeper and Ambari. Hortonworks is the major contributor of code and patches to many of these projects. These projects have been integrated and tested as part of the Hortonworks Data Platform release process and installation and configuration tools have also been included.

Unlike other providers of platforms built using Apache Hadoop, Hortonworks contributes 100% of our code back to the Apache Software Foundation. The Hortonworks Data Platform is Apache-licensed and completely open source. We sell only expert technical support, [training](http://hortonworks.com/hadoop-training/) and partner-enablement services. All of our technology is, and will remain free and open source. Please visit the [Hortonworks Data Platform](http://hortonworks.com/technology/hortonworksdataplatform) page for more information on Hortonworks technology. For more information on Hortonworks services, please visit either the [Support](http://hortonworks.com/support) or [Training](http://hortonworks.com/hadoop-training) page. Feel free to [Contact Us](http://hortonworks.com/about-us/contact-us/) directly to discuss your specific needs.

Licensed under the Apache License, Version 2.0 (the "License"); you may not use this file except in compliance with the License. You may obtain a copy of the License at

<http://www.apache.org/licenses/LICENSE-2.0>

Unless required by applicable law or agreed to in writing, software distributed under the License is distributed on an "AS IS" BASIS, WITHOUT WARRANTIES OR CONDITIONS OF ANY KIND, either express or implied. See the License for the specific language governing permissions and limitations under the License.

# **Table of Contents**

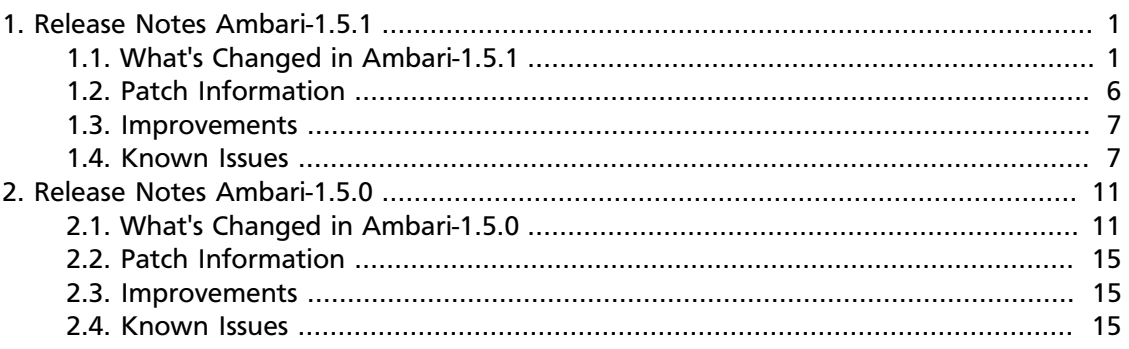

# **List of Tables**

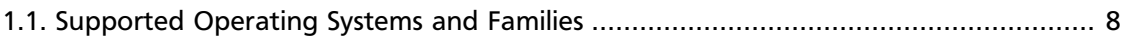

# <span id="page-4-0"></span>**1. Release Notes Ambari-1.5.1**

**RELEASE NOTES:** Apache Ambari 1.5.1

In this document:

- [What's Changed in Ambari-1.5.1](#page-4-1)
- [Patch Information](#page-9-0)
- [Improvements](#page-10-0)
- [Known Issues](#page-10-1)

## <span id="page-4-1"></span>**1.1. What's Changed in Ambari-1.5.1**

The following changes were made in Ambari-1.5.1:

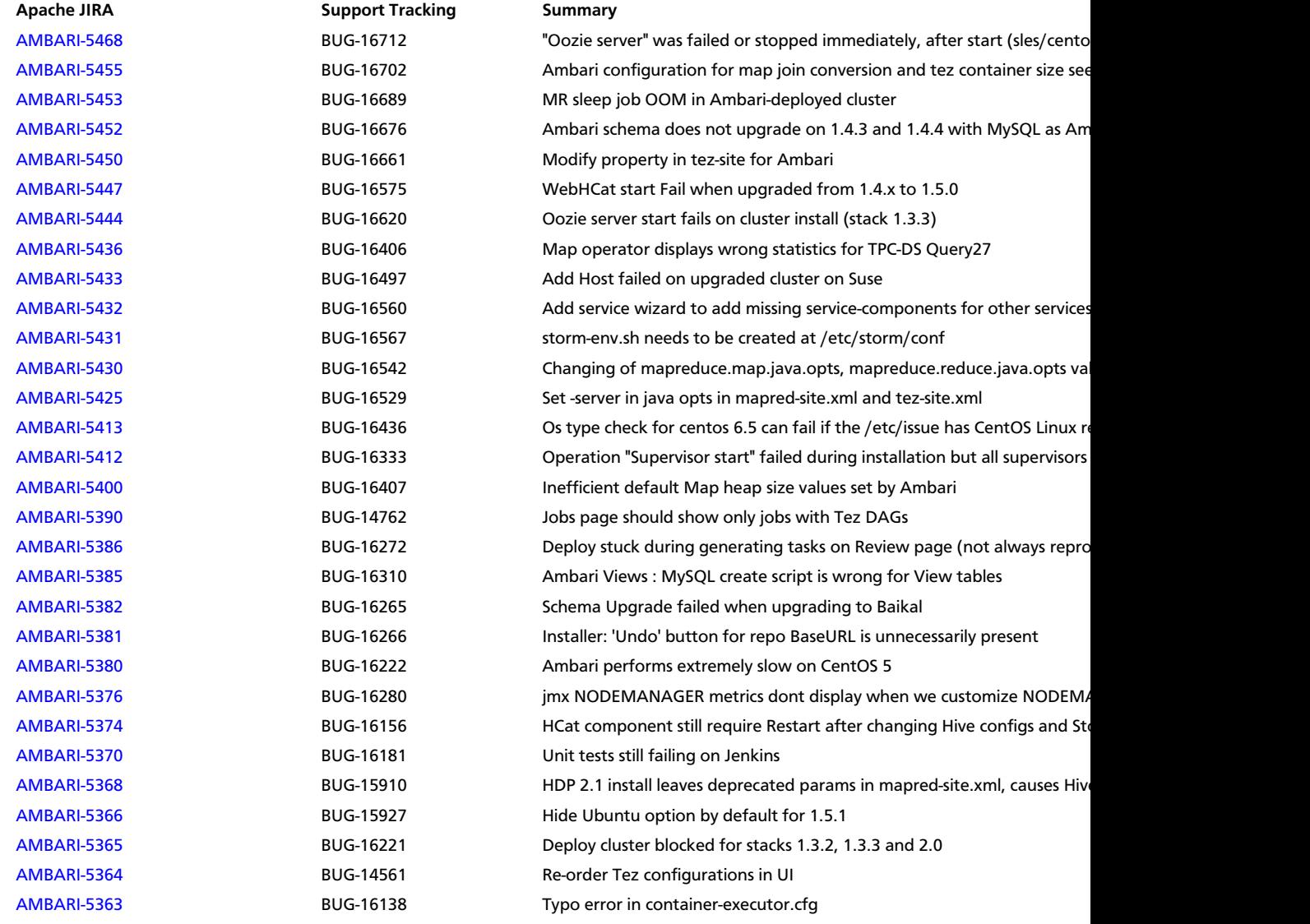

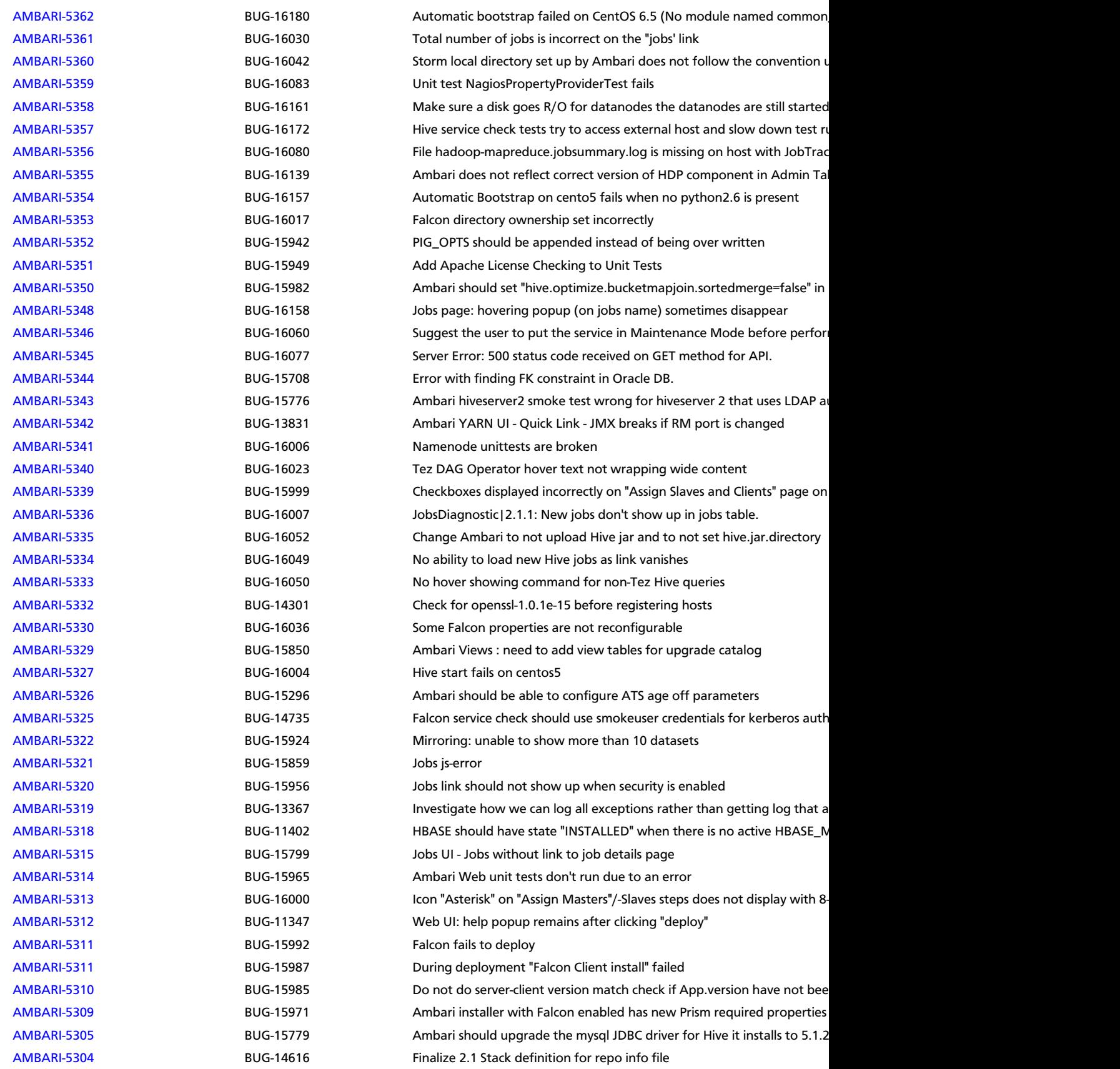

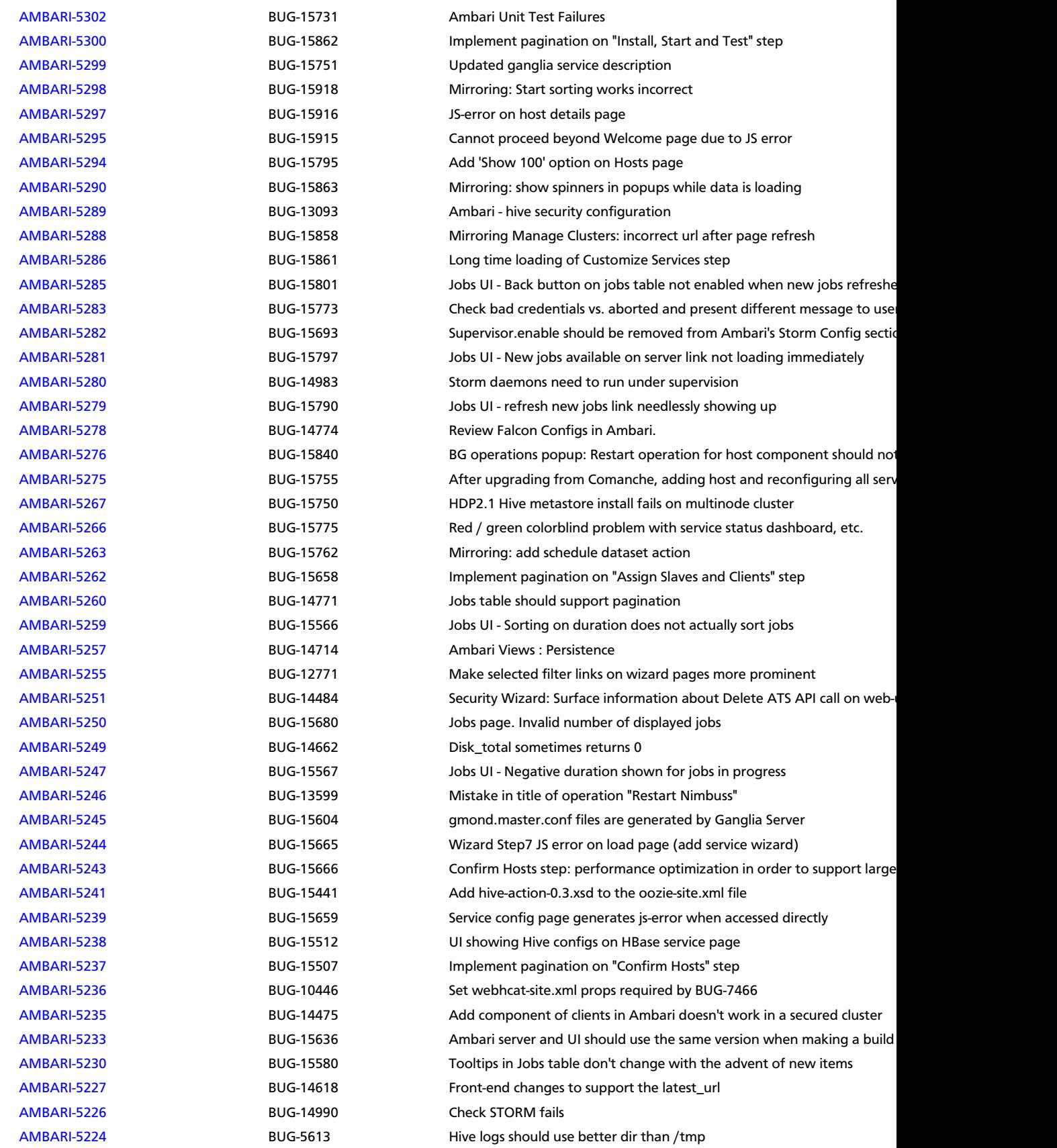

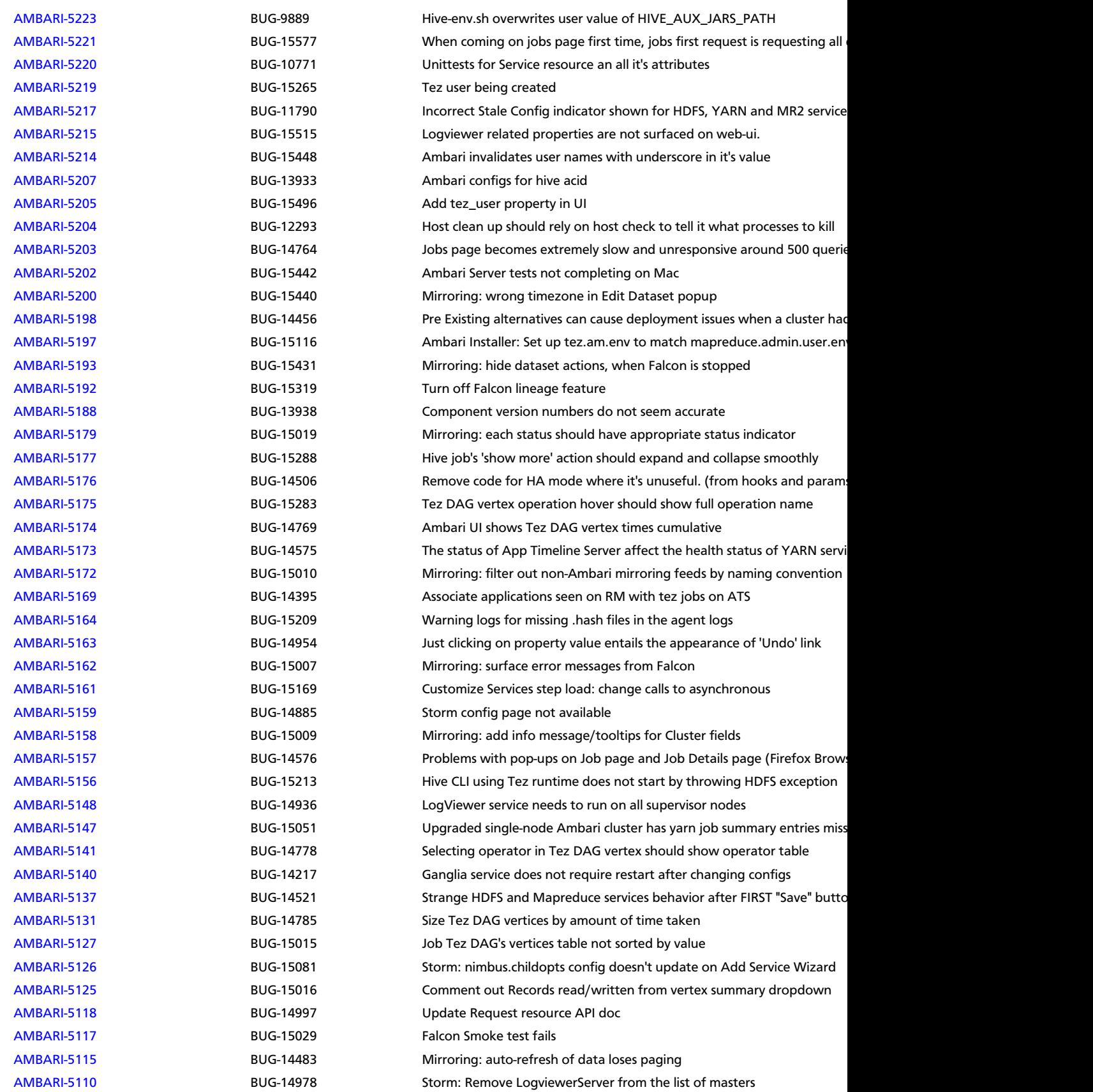

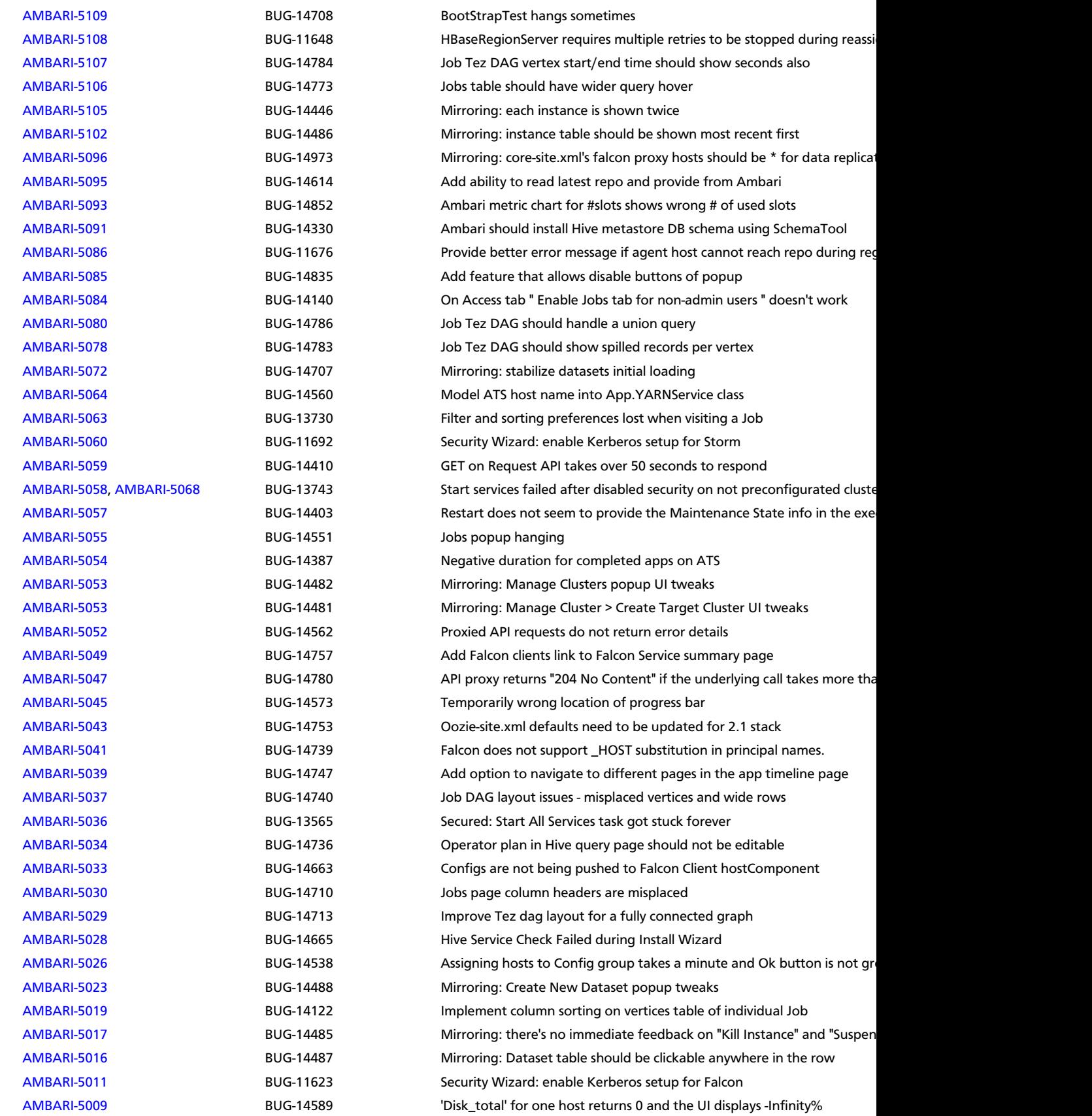

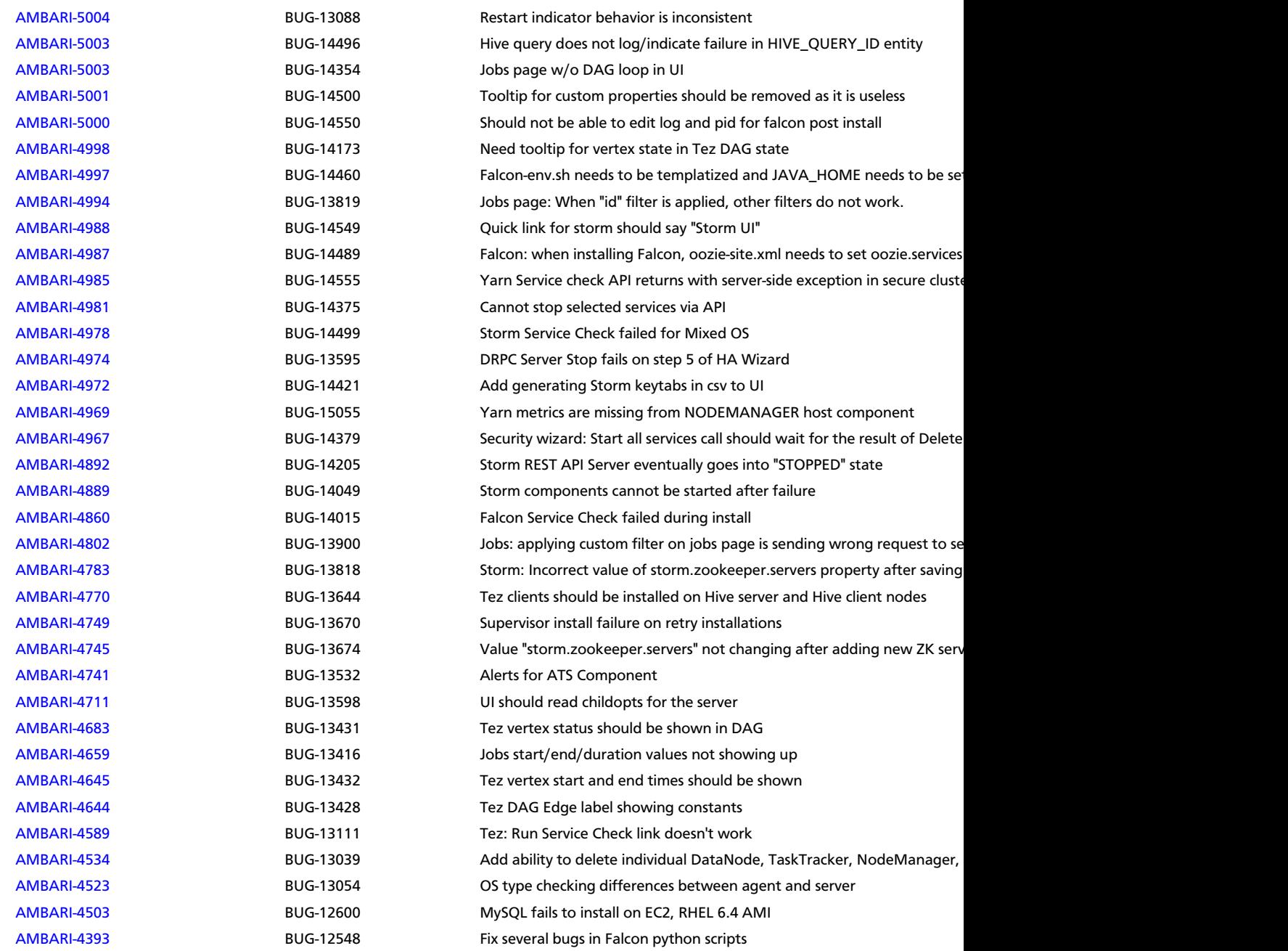

### <span id="page-9-0"></span>**1.2. Patch Information**

Ambari 1.5.1 is based on Apache Ambari 1.5.1 and does not require any additional Apache patches to match the Apache code base. Hortonworks' philosophy is to provide patches only when absolutely necessary to assure the interoperability of the components. Unless you are explicitly directed by Hortonworks Support to take a patch update, Ambari 1.5.1 needs to remain at this package version level to ensure a certified and supported copy of Ambari 1.5.1.

### <span id="page-10-0"></span>**1.3. Improvements**

This release of Ambari 1.5.1 includes the following new features and improvements:

- Support for HDP 2.1 Stack:
	- Data Governance with Apache Falcon
	- Streaming with Apache Storm
	- Managing Tez Clients

### <span id="page-10-1"></span>**1.4. Known Issues**

In this section:

- Ambari does not support running or installing stacks on Ubuntu.
- The component version information displayed by Ambari is based on the Ambari Stack definition. If you have applied patches to the Stack and to your software repository, that component version might differ from the actual version installed. There is no functional impact on Ambari if the patch versions mismatch. If you have any questions on component versions, refer to the rpm version installed on the actual host.
- **BUG-24234:** Unable to start/stop services when using Oracle database for Ambari.

**Problem:** If you are using Oracle for the Ambari DB, you can run into a scenario when performing a start all/stop all where Ambari becomes unresponsive and the following ORA error is printed to the ambari-server log:

```
08:54:51,320 ERROR [qtp1280560314-2070] ReadHandler:84 - Caught a runtime
 exception executing a query
Local Exception Stack: 
Exception [EclipseLink-4002] (Eclipse Persistence Services - 2.4.0.
v20120608-r11652): org.eclipse.persistence.exceptions.DatabaseException
Internal Exception: java.sql.SQLSyntaxErrorException: ORA-01795: maximum
 number of expressions in a list is 1000
```
**Workaround:** Please upgrade to Ambari 1.6.1 and contact Hortonworks Support for a patch to apply.

• **BUG-17417:** After upgrading to Ambari 1.5.1, Ambari agents are configured with incorrect HDP repository URL, causing most management operations to fail.

**Description:** Beginning in Ambari 1.5.1, the agents that report to the Ambari server have been changed to an OS Family instead of a specific Operating System. Centos6, RedhHat6, and Oracle Linux6 now all belong to the redhat6 family. If you have set a local repo for one of these specific operating systems, and you upgrade to Ambari 1.5.1, the local repo configuration in the Ambari database and what the agent reports will be out of sync. Refer to the following list for a complete mapping of operating systems to OS Family:

#### <span id="page-11-0"></span>**Table 1.1. Supported Operating Systems and Families**

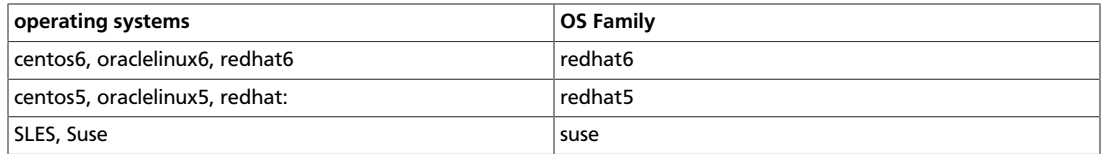

\*\*Example:\*\* If you configured local repo for Centos6, after the upgrade agents will report host OS as 'redhat6' and will be configured with the wrong repo URL. **Note:** If all the hosts in your clusters are redhat6, you will not see this issue.

**Workaround:** Run the following command to set the local repository URL for the correct OS Family:

**ambari-server upgradestack <Stack Id> <local repo url> <OS Family>** 

Parameters:

Stack Id - Current stack id for the cluster, eg: HDP-2.0.6, HDP-2.1

Repo URL - Local repo URL

OS Family - redhat(5 / 6), suse11

• **BUG-17367:** Add Services is disabled after upgrading the stack from 2.0 to 2.1.

**Problem:** After the following workflow, Add Services button is disabled, even though some available services have not been added to the cluster:

- Prior to upgrade, launch Add Services wizard using Ambari 1.5.0 (crucial step)
- Upgrade stack to HDP 2.1 and Ambari to 1.5.1

#### **Workaround:**

1. Trigger the following API call to clear checkpointed data on the server:

```
curl -i -u admin:admin -H 'X-Requested-By: ambari' -X POST -d '{ 
"CLUSTER_CURRENT_STATUS": "{\"clusterState\":\"CLUSTER_STARTED_5\"}" 
}' http://localhost:8080/api/v1/persist
```
- 2. Login to Ambari again, after triggering this call. This will clear the browser storage.
- **BUG-16783:** Default MySQL max allowed packet size setting too small.

**Problem:** When using MySQL for Ambari DB and enabling Kerberos Security on the cluster, you receive a persistence exception "Packet for query is too large".

**Workaround:** Increase the max\_allowed\_packet setting in MySQL from the default 1M to 128M. This can accomplished with the following steps:

1. Modify the MySQL configuration file /etc/my.cnf on the MySQL server host.

2. Add the following entry:

[mysqld] max\_allowed\_packet=128M

- 3. Save and restart MySQL server.
- **BUG-16729, [AMBARI-5472:](https://issues.apache.org/jira/browse/AMBARI-5472)** MySQL database installed by Ambari does not work with streaming ingest.

**Problem:** When Ambari creates the metastore database in MySQL, it uses the DataNucleus auto create feature. This does not create the transaction tables, so any ACID operations (including streaming ingest) will not work.

**Workaround:** After Ambari has created the mysql database, make the following changes:

```
mysql -u <dbuser> -D <dbname> -p < /usr/lib/hive/scripts/metastore/upgrade/
mysql/hive-txn-schema-0.13.0.mysql.sql
```
You will be asked for the password. <dbuser>, <db ame>, and the password can be found in /etc/hive/conf.server/hive-site.xml. javax.jdo.option.ConnectionUserName, value is user name javax.jdo.option.ConnectionURL, db name is the last element of the URL before the parameters, for example if your URL is  $jabc:mysgl://db.me.come/$ hivedb?createDatabaseIfNotExist=true, then your database name is "hivedb" javax.jdo.option.ConnectionPassword, value is the password.

• **BUG-16623, [AMBARI-5509:](https://issues.apache.org/jira/browse/AMBARI-5509)** "Check Falcon" failed after disabling security without first preconfiguring a kerberos cluster.

Problem: Disabling security using Ambari is also disabling Falcon authentication.

• **BUG-16565:** Hive and Storm do not start after changing of some ports.

**Problem:** Hive and Storm services currently expect the default ports set by Ambari on install. Making changes to other ports causes the services to stop and makes them unable to restart.

**Workaround:** Use the default ports for all services to ensure regular Hive and Storm service.

• **BUG-16556, [AMBARI-5435:](https://issues.apache.org/jira/browse/AMBARI-5435)** "Connection refused" errors in the YARN application logs. Timeline service is not started, but yarn-site.xml has the timeline-related configuration enabled.

**Problem:** ATS is turned off in secure clusters installed by Ambari but in the yarn-site.xml, the ATS config is set to true. As a result, there are "Connection refused" errors in the YARN application logs.

**Workaround:** Set yarn.timeline-service.enabled in yarn-site.xml to false:

```
<property>
       <name>yarn.timeline-service.enabled</name>
       <value>false</value>
     </property>
```
• **BUG-16534:** Quick links (Oozie Web UI, Falcon Web UI) do not work after reconfiguring port of oozie.base.url

**Description:** This occurs because the Oozie HTTP port (11000) and Admin port (11001) cannot be changed via Ambari. Oozie uses 11001 as the default Admin port.

**Workaround:** Reset ports to Oozie HTTP port (11000) and Admin port (11001).

# <span id="page-14-0"></span>**2. Release Notes Ambari-1.5.0**

#### **RELEASE NOTES:** Apache Ambari 1.5.0

In this document:

- [What's Changed in Ambari-1.5.0](#page-14-1)
- [Patch Information](#page-18-0)
- [Improvements](#page-18-1)
- [Known Issues](#page-18-2)

# <span id="page-14-1"></span>**2.1. What's Changed in Ambari-1.5.0**

The following changes were made in Ambari-1.5.0:

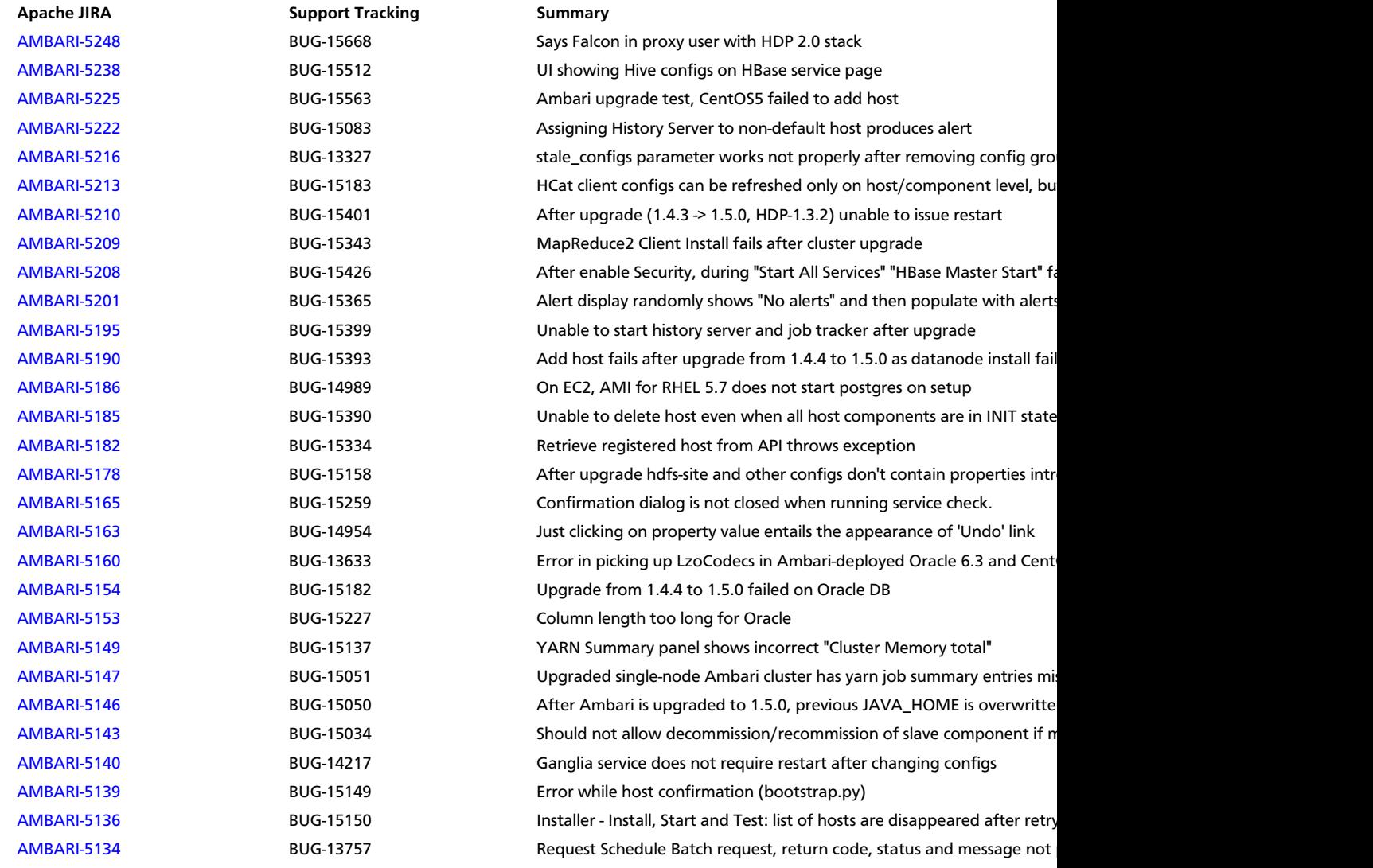

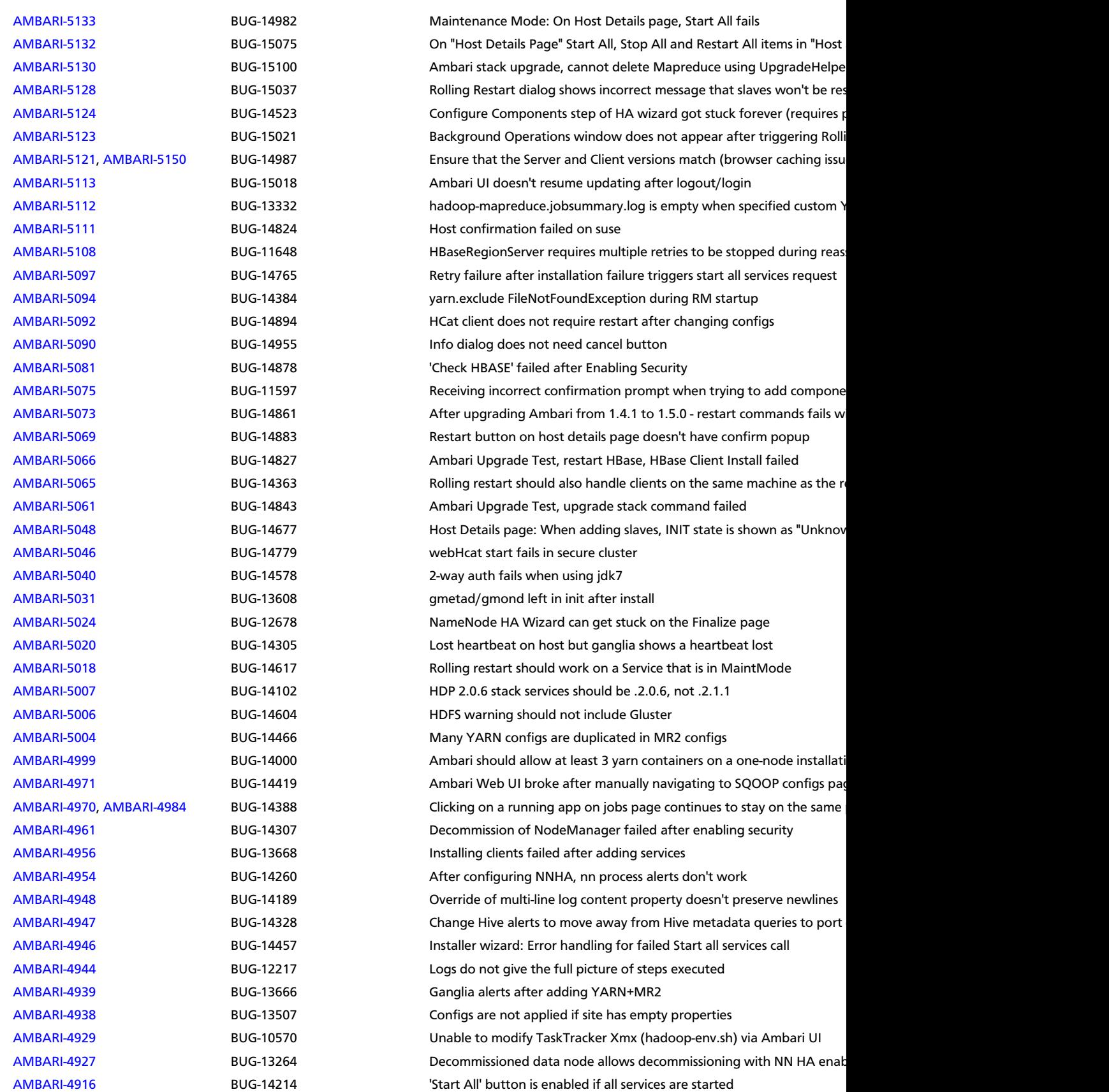

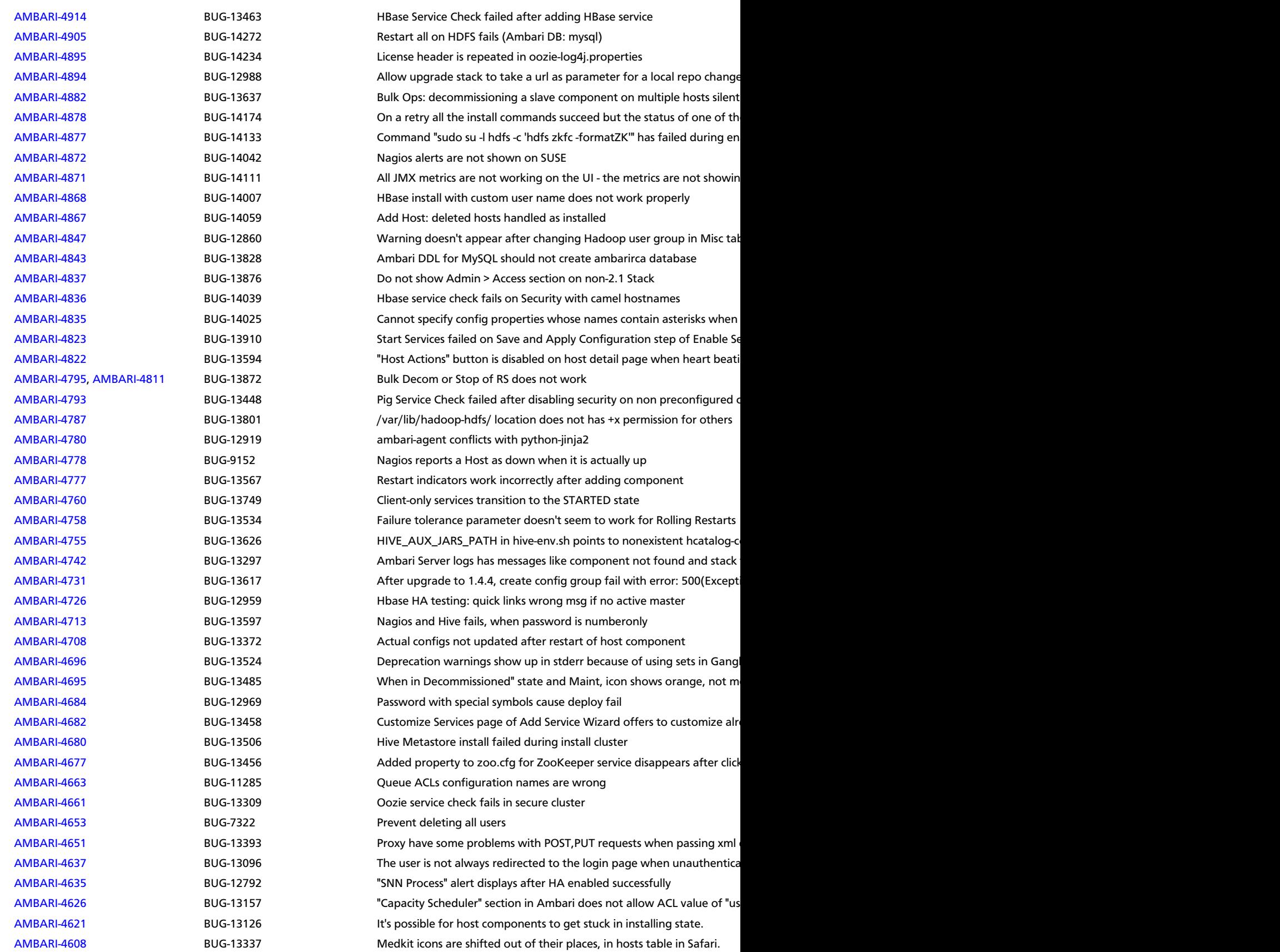

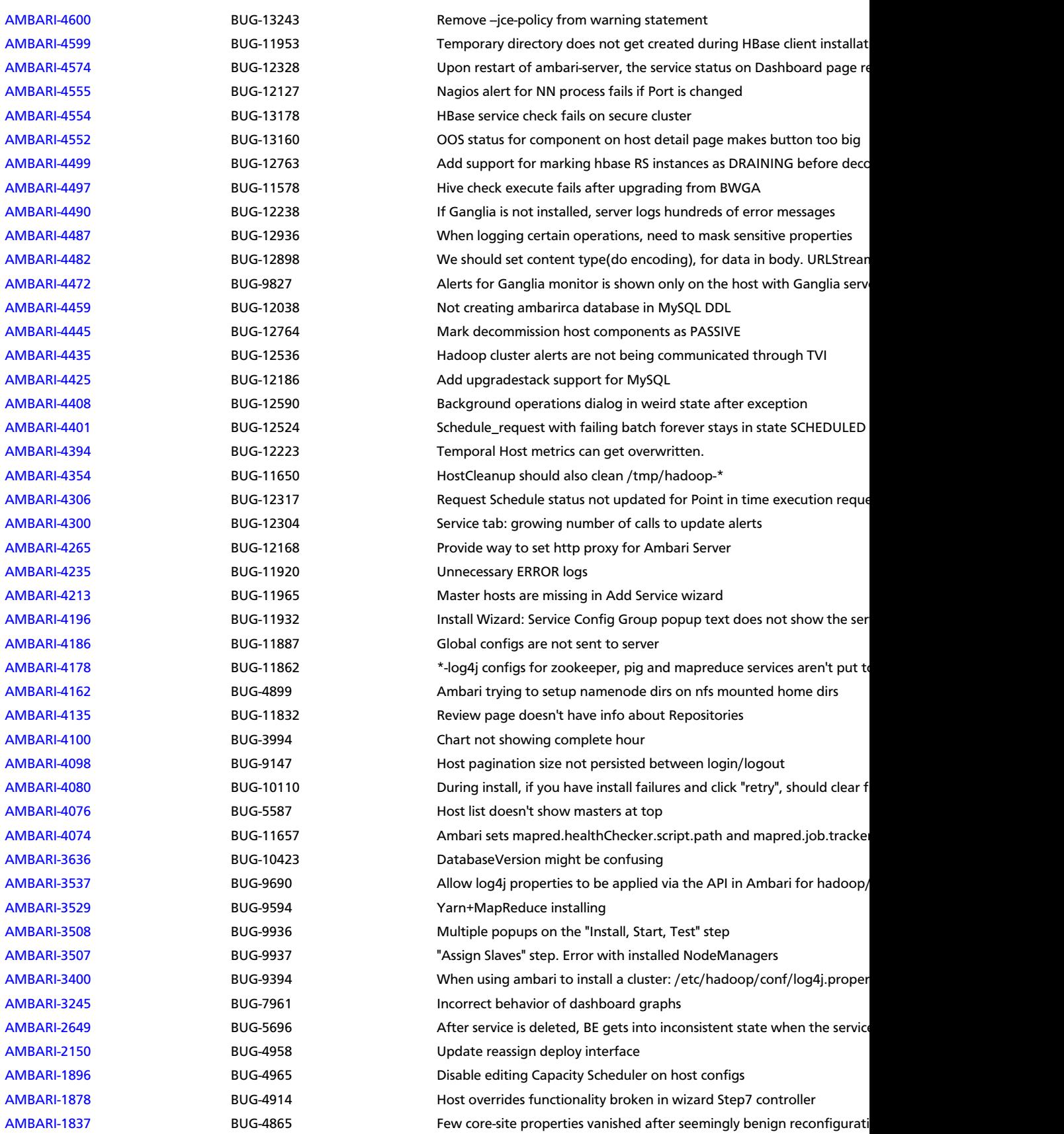

[AMBARI-1695](https://issues.apache.org/jira/browse/AMBARI-1695) BUG-4244 BUG-4244 Customize Services page - validation error count is not reflect in the services

# <span id="page-18-0"></span>**2.2. Patch Information**

Ambari 1.5.0 is based on Apache Ambari 1.5.0 and does not require any additional Apache patches to match the Apache code base.

### <span id="page-18-1"></span>**2.3. Improvements**

This release of Ambari 1.5.0 includes the following new features and improvements:

- Maintenance Mode
- Rolling Restarts
- Bulk Host Operations
- Service and Component Restarts
- Decommission TaskTrackers, NodeManagers, RegionServers
- Add Service
- Customize ZooKeeper Configs
- Refresh Client Configs
- Default JDK 7

### <span id="page-18-2"></span>**2.4. Known Issues**

In this section:

- Ambari does not support running or installing stacks on Unbuntu.
- The component version information displayed by Ambari is based on the Ambari Stack definition. If you have applied patches to the Stack and to your software repository, that component version might differ from the actual version installed. There is no functional impact on Ambari if the patch versions mismatch. If you have any questions on component versions, refer to the rpm version installed on the actual host.
- **BUG-24234:** Unable to start/stop services when using Oracle database for Ambari.

**Problem:** If you are using Oracle for the Ambari DB, you can run into a scenario when performing a start all/stop all where Ambari becomes unresponsive and the following ORA error is printed to the ambari-server log:

```
08:54:51,320 ERROR [qtp1280560314-2070] ReadHandler:84 - Caught a runtime
 exception executing a query
Local Exception Stack: 
Exception [EclipseLink-4002] (Eclipse Persistence Services - 2.4.0.
v20120608-r11652): org.eclipse.persistence.exceptions.DatabaseException
Internal Exception: java.sql.SQLSyntaxErrorException: ORA-01795: maximum
 number of expressions in a list is 1000
```
**Workaround:** Please upgrade to Ambari 1.6.1 and contact Hortonworks Support for a patch to apply.

• **BUG-16035:** yum Fails on Free Disk Space Check

**Problem:** If you boot your Hadoop DataNodes with/as a ramdisk, you must disable the free space check for yum before doing the install. If you do not disable the free space check, yum will fail with the following error:

```
Fail: Execution of '/usr/bin/yum -d 0 -e 0 -y install unzip' returned 1.
 Error Downloading Packages: unzip-6.0-1.el6.x86_64: Insufficient space in
 download directory /var/cache/yum/x86_64/6/base/packages
    * free 0
    * needed 149 k
```
**Workaround:** To disable free space check, update the DataNode image with a directive in /etc/yum.conf:

**diskspacecheck=0**

For more detailed instructions, see [the Ambari Troubleshooting Guide](http://docs.hortonworks.com/HDPDocuments/Ambari-1.5.0.0/bk_ambari_troubleshooting/content/ambari-chap5-3-4.html).

• **BUG-16012:** Ambari Agents may fail to register with Ambari Server during the "Confirm Hosts" step in the Cluster Install wizard when deploying HDP using Ambari 1.4.x or later on RHEL CentOS 6.5.

**Problem:** Agent logs show the following log entry, indicating the SSL connection between the Agent and Server failed during registration:

```
INFO 2014-04-02 04:25:22,669 NetUtil.py:55 - Failed to connect to
 https://{ambari-server}:8440/cert/ca due to [Errno 1] _ssl.c:492:
 error:100AE081:elliptic curve routines:EC_GROUP_new_by_curve_name:unknown
 group
```
For more detailed information about this OpenSSL issue, see [https://](https://bugzilla.redhat.com/show_bug.cgi?id=1025598) [bugzilla.redhat.com/show\\_bug.cgi?id=1025598](https://bugzilla.redhat.com/show_bug.cgi?id=1025598) .

**Workaround:** Upgrade the RHEL OpenSSL library to version 1.0.1 build 16. For more detailed instructions, see [the Ambari Troubleshooting Guide.](http://docs.hortonworks.com/HDPDocuments/Ambari-1.5.0.0/bk_ambari_troubleshooting/content/ambari-chap5-3-1.html)

• **BUG-15604:** Ganglia restart fails to start Ganglia Monitor (gmond) on the first restart after upgrade to 1.5.0.

**Problem:** After upgrading Ambari from version 1.4.x to 1.5.0, the configuration files for the Ganglia Monitors (gmond-s) running on Ganglia Server (gmetad) are generated when Ganglia Server is started. This causes the monitor restart to fail if Ganglia Server is started after Ganglia Monitors, which in this case is the custom restart command.

**Workaround:** After upgrading Ambari 1.4.x to 1.5.0, restart Ganglia Server, twice if necessary.

• **BUG-15584:** Nagios service does not appear as a service that requires a restart if you change ports on services that it monitors.

**Problem:** STR (Example for MR2): Change mapreduce.jobhistory.webapp.address port. Restart all component (services) that have "restart icon". Important: Nagios does not display a "restart icon". Actual result: If Nagios did not restart, incorrect alerts would be displayed. Expected result: Nagios has "restart icon". Or, Nagios restarts automatically.

**Workaround:** Restart Nagios using the Ambari Web UI if you change any ports for any services.

• **BUG-15516:** MapReduce Service check fails on HDP 1.3.3 cluster with components assigned to non-default hosts.

**Problem:** When installing Ambari 1.5.0 and using HDP 1.3.3, adding a MapReduce client on a host where no HDFS Client exists may cause service check failures. This issue does not occur when upgrading to Ambari 1.5.0 on HDP 1.3.3.

**Workaround:** Add HDFS\_CLIENT on the host where the service check fails.

• **BUG-15195:** A significant time lag occurs before Restart Indicators disappear after restarting.

**Problem:** Delays of up to a minute are possible, depending on cluster size.

**Workaround:** Wait thirty seconds, then refresh your browser.

• **BUG-14475:** Adding client components using Ambari does not work in a secure cluster.

**Problem:** In a RHEL 6/HDP 1.3.3/Ambari 1.4.4 secure cluster, customers cannot add webHCAT and other clients to an existing host. This prevents some featuures from working properly.

**Workaround:** No workaround for Ambari 1.5.0. Fixed and being tested for Ambari 1.5.1 release.